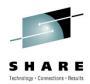

# CA 1<sup>®</sup> Tape Management Best Practices

Russell Witt CA Technologies

Wednesday, August 4<sup>th</sup>, 9:30 Session Number 8069

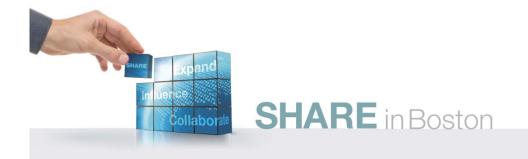

#### Agenda

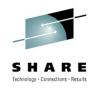

- Health Checks
- TMSXTEND
  - use it instead of TMSFORMT unless you have non-standard volser naming conventions
- CTS Address Space
  - Enqueue the TMC
  - Tapemap
  - TMSAPEC
- Miscellaneous

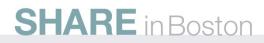

- Real-time Robotic Interface
  - CBRUX*nnn* Exits
  - Identify Virtual-Tape ranges
  - READONLY subpool
- External Security
  - Protect tapes
  - Erase residual data
  - Data erase
- Stay Current on Maintenance
  - Call support when upgrading z/OS OR adding new devices

#### **Health Checks**

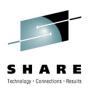

- Added with CA 1 maintenance RO04520
  - Included with CA 1 SP5
- Originally 15 Health Checks were added
  - Simple analysis of DSNB free chain
    - Short run of 1000 run every 60 minutes
    - Long run of complete chain run daily
  - Recommended Option Settings
  - DSNB and Audit Utilization Thresholds
    - Medium if within 10% of Threshold
    - Low if within 20% of Threshold
  - TMC and Audit on the same volume

#### Health Checks (cont.)

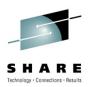

- Two ways to activate
- With CA Health Check Common Services r12.1 new CA Health Check address space PLUS CA 1 r12.0
  - See instructions in RI18684 for CCS r11
  - See instructions in RI18890 for CCS r12
  - Simply running TMSINIT will define the CA 1 Health Checks
- Without the CA Common Services Health Check Address Space OR CA 1 r11.5
  - Requires the CTS address space

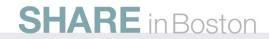

#### Health Checks (cont.)

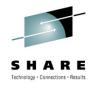

 Here is a display from the SDSF CK panel that lists all the CA 1 Health Checks

| SYSVIEW 11.6 XE76 HCHECKER, Health Checker 10/07/27 09:55:38         Command ====>         Scroll *==> PAGE         Lvl 2 Row 6-21/129 Col 1-79/567 |        |         |                  |        |  |  |  |  |
|----------------------------------------------------------------------------------------------------|--------|---------|------------------|--------|--|--|--|--|
| Options CONFIRM XSYS                                                                                                    |        |         |                  |        |  |  |  |  |
| Cmd Name                                                                                                    | UState | SState  | Status           | Global |  |  |  |  |
| CATALOG_IMBED_REPLICATE                                                                                                    | ACTIVE | ENABLED | EXCEPTION-LOW    |        |  |  |  |  |
| CA1_AUDIT_VRFY_WITHIN_LOW_THRSH                                                                                                    | ACTIVE | ENABLED | SUCCESSFUL       |        |  |  |  |  |
| CA1_AUDIT_VRFY_WITHIN_MED_THRSH                                                                                                    | ACTIVE | ENABLED | SUCCESSFUL       |        |  |  |  |  |
| CA1_FREE_DSNB_LOW_THRSH                                                                                                    | ACTIVE | ENABLED | SUCCESSFUL       |        |  |  |  |  |
| CA1_FREE_DSNB_MEDIUM_THRSH                                                                                                    | ACTIVE | ENABLED | SUCCESSFUL       |        |  |  |  |  |
| CA1_FREE_DSNB_QUICK_SCAN                                                                                                    | ACTIVE | ENABLED | SUCCESSFUL       | GLOBAL |  |  |  |  |
| CA1_TMC_AUDIT_PLACEMENT                                                                                                    | ACTIVE | ENABLED | EXCEPTION-MEDIUM |        |  |  |  |  |
| CA1_USED_DSNB_FREE_CHAIN                                                                                                    | ACTIVE | ENABLED | SUCCESSFUL       | GLOBAL |  |  |  |  |
| CA1_VRFY_MIXED_EXPDT_OPTION                                                                                                    | ACTIVE | ENABLED | SUCCESSFUL       |        |  |  |  |  |
| CA1_VRFY_OPTION_DCHG                                                                                                    | ACTIVE | ENABLED | SUCCESSFUL       |        |  |  |  |  |
| CA1_VRFY_OPTION_LCHG                                                                                                    | ACTIVE | ENABLED | SUCCESSFUL       |        |  |  |  |  |
| CA1_VRFY_OPTION_TCHG                                                                                                    | ACTIVE | ENABLED | SUCCESSFUL       |        |  |  |  |  |
| CA1_VRFY_SECURITY_EXIT_FUNC                                                                                                    | ACTIVE | ENABLED | SUCCESSFUL       |        |  |  |  |  |
| CA1_VRFY_SECURITY_EXIT_PSWD                                                                                                    | ACTIVE | ENABLED | EXCEPTION-MEDIUM |        |  |  |  |  |
| CA1_VRFY_SECURITY_EXIT_YSVC                                                                                                    | ACTIVE | ENABLED | SUCCESSFUL       |        |  |  |  |  |

**SHARE** in Boston

## TMSXTEND

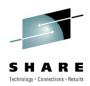

- If you aren't using it yet, why not?
- Eliminates the need for most clients to use TMSUX2U & TMSUX2E to convert Alpha-numeric volsers to numeric
  - Exception Numbers to the left of Alpha characters
     0001NT 9999NT
  - Exception non decimal counting techniques
    - 000000-00000F, 000010-00001F, 000020-00002F
  - Eliminates the need to use TMSFORMT to add volume ranges or additional DSNB records
  - Eliminates the need to use TMSREMOV to remove volume ranges

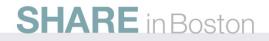

## TMSXTEND (cont.)

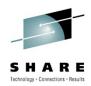

- Can be run without stopping OPEN/CLOSE/EOV tape processing
  - CA 1 Batch Utilities and Report Utilities should not be run
  - Attempting to start such a utility after TMSXTEND has started will most likely fail (JCL error or dynamic-allocation failure)
- A new TMC must be pre-allocated (IEFBR14) strongly recommend a blocked TMC of 340 x 8880
- TMSRINIT should be added as a Started Task on all systems sharing the TMC – not as a batch job

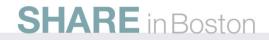

## TMSXTEND (cont.)

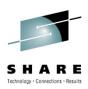

- Can be run in test-mode first (PARM=TEST)
- TMSXTEND executes TMSBLDVR as a subtask
  - You can execute TMSBLDVR as a standalone utility to build a new TMC if you are doing a new install of CA 1
  - Can be executed standalone with PARM=TEST to validate the control statements
- EXCLUDE LPAR's/machines that are NOT active when TMSXTEND is running
- INCLUDE LPAR's/machines that do not perform any normal tape processing each day

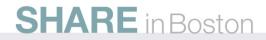

#### **CTS Address Space**

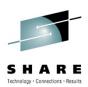

- Enqueue the TMC
  - The DBS subtask allocates the TMC and Audit files
  - Insures they are not deleted or archived by accident
  - F CTS,START DBS
  - F CTS,STOP DBS or F CTS,MSG DBS,STOP
- Tapemap
  - Added with RO09194 (part of SP6 and r12.0)
  - F CTS,SET TASK(TMAP) PGM(CTSTMAP)
  - F CTS,START TMAP
  - F CTS,MSG TMAP,'MAP volser1,volser2,...,UNIT=uuuu'

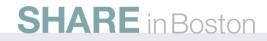

#### CTS Address Space (cont.)

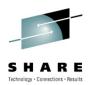

- TMSAPEC
- Similar to TMSPTRS, will automatically correct more errors
- No copy of the TMC is made, the actual TMC is analyzed in place
- Can be scheduled to run on a periodic basis and only between certain hours
- Can automatically correct errors or create control statements for TMSUPDTE, TMSUDSNB or TMSAGGR to post-process

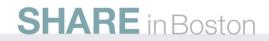

#### **Real-time Robotic Interface**

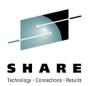

- CBRUX*nnn* Exits
- CBRUXENT Called for ENTRY into an SMS managed robot
  - Includes the definition of Virtual Volumes or the definition of tapes to a Manual Tape Library
  - Modification to the ATLTABLE in the distributed source allows
     CA 1 to identify which IBM robot the tape is in
- CBRUXEJC Called for EJECT MOVE (not called for EJECT COPY) and for a DELETE of a Virtual Volume
  - Modification to the pseudo Data Set Name associated with the physical volume used during an EJECT MOVE

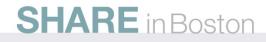

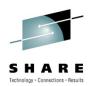

- CBRUX*nnn* Exits (cont.)
- CBRUXVNL Called for every attempt to allocate an offline DASD device or any tape volume not currently inside an IBM robot or defined to a MTL
  - Modification to the CA 1 supplied sample to ignore based on defined or not, by device type if defined, or by location (off-site or in-house)
- All three CA 1 supplied exits should be installed to prevent the execution of the rmm supplied versions (which are normally distributed in SYS1.LINKLIB)

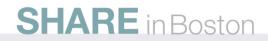

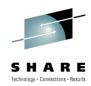

- The CA-1 supplied sample ++USERMOD to be applied to the z/OS SMP zone needs to be restored and reapplied whenever there is maintenance to the IBM versions of these exits
- New option (r11.5 SP5 or r12.0) to notify the robotic system when a tape is scratched
  - ROBSCR in TMOOPTnn
  - Based on the setting of the Robot-Type field within the TMC (TMROBTY)
  - If set to IBM or VIBM, then LCS services are invoked to notify OAM the volume has been scratched

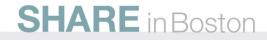

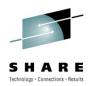

- WORKFILES should not be allowed when the real-time scratch interface is used WRKFLS=NO
- CTSSYNC is an interface module to pass commands to the IBM robot
  - Can be used to synchronize the robot to the CA 1 status
  - If the two OAM data bases (TCDB and LM) become out-ofsync with each other;
    - Notify IBM, since this may indicate a more serious problem
    - Use CTSSYNC to force the tape into SCRATCH status, then into PRIVAT status, and finally perform a SYNC to synchronize with CA 1

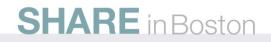

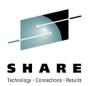

- TMSUPDTE should be used to set the Robot-Type (TMROBTY) for virtual volume ranges
  - VIBM Virtual IBM
  - VSTORTEK Virtual Oracle/STK
  - VCAVTAPE CA Vtape
- TMSKEYAB may be modified to add new names to the Robot-Type translation table

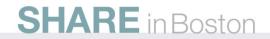

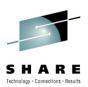

#### READONLY subpool support

- New enhancement
  - R11.5 RO20262 & RO19148
  - R12.0 RO20261 & RO19149
- Allows for a CA 1 subpool to be defined as READONLY
- When defined as READONLY, no MOD processing or creation of additional secondary files are allowed
- If open'ed for INOUT but will only be read for input, specify LABEL=(,,,IN) in the JCL
- Simply define a subpool with READONLY as the first 8 characters of the 13-character pool name

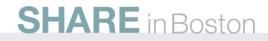

#### **External Security**

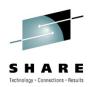

- Protect Tapes During Standard OPEN processing
  - External Security System (TAPE DATA SET PROTECTION)
  - With z/OS 1.8 and above, new DEVSUPxx member of SYS1.PARMLIB

TAPEAUTHDSN TAPEAUTHRC4

TAPEAUTHF1 TAPEAUTHRC8

- With CA 1 TMOOPTxx options
  - OCEOV DSNB FORNDSN

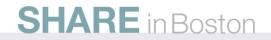

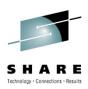

- Protect Tapes During Special OPEN processing
  - EXPDT=98000 either specified or implied
  - If the Tape Management System is bypassed, then 44character DSN checking is bypassed – ANY HLQ can be added to trick the previous security check
  - TMOOPTxx option FUNC
    - CLASS CATAPE (CA@APE, CAT) entity FORNORES or FORRES with access of READ or UPDATE
    - Strictly limit FORRES both READ and UPDATE
    - Using 98000 for in-house tapes is a security exposure
    - Limited to TAPEMAP utilities only

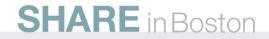

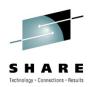

- Protect Tapes During Special OPEN processing (cont.)
  - BLP can be controlled via JES jobclass definition
  - BLP can be controlled via external security options
  - CA 1 TMOOPTxx option FUNC
    - CLASS = CATAPE (CA@APE or CAT), ENTITY BLPRES or BLPNORES, ACCESS either READ or UPDATE
    - Allows for tight control of BLP for in-house tapes, must more relaxed rules for BLP for foreign tapes
  - NL usage is also controlled when FUNC is active
  - FUNC=EXT (extended) allows for control via volser or unit address – ENTITY = xxxRES.Vvvvvv.UCBnnnn or xxxNORES.Vvvvvv.UCBnnnn

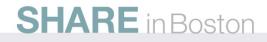

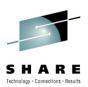

- Protect Updates to the TMC itself
  - TMOOPTxx option YSVC should be YES
  - Check for CLASS = CATAPE (CA@APE, CAT), ENTITY = YSVCUNCD or YSVCCOND
  - If Un-Conditional access is allowed, no further checking
  - If Conditional access is allowed, then a second check of the DSN of the record itself is performed
- CREATE processing
  - TMOOPTxx option CREATE should be ALTER/CREATE
- Control who runs TMSINIT as a started task
  - TMOOPTxx option SECWTO should be YES

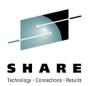

- Erase Residual Data
  - Older 3480/3490 cartridges can be physically degaussed with a large electro-magnet
  - Newer 3590/3592 type cartridges can be physically degaussed only if you want to permanently destroy them
    - Destroys the servo-tracks which are required
  - SCRATCH tapes can be programmatically degaussed with either TMSTPPRO or CTSDEU
  - Tapes with active data can have residual data erased prior to off-site shipment with CTSDEU

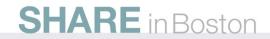

#### Miscellaneous

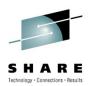

- Keep 3 months of Audit backup
  - Audit data is not just for recovery
  - Allows for easier trouble shooting, especially when a client asks "why was this tape scratched last month?"
- Set AUDB4 to BATCH
  - Writes a "before" image to the AUDIT file for every batch update (not O/C/EOV processing) performed
  - Uses more AUDIT records, so make sure your AUDIT file is sufficiently large before making this change

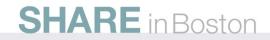

#### Miscellaneous (cont.)

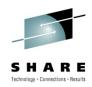

- Use alternate method for backup of the TMC and restore at your DR location to eliminate pointer errors at DR
  - Use IEBGENER to copy the AUDIT file as LABEL=(2,SL) behind the TMSCOPY backup of the TMC for off-site storage
  - Not used for in-house restore (when the TMC is deleted or over-written).
  - At DR however, restore the AUDIT from file-2 first, then do a normal restore of the TMC (PARM=RESTORE)
  - Creates a "snap-shot" restore of the TMC at exactly the time the first record of the AUDIT file was copied
  - No pointer errors at DR

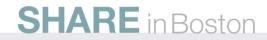

#### Miscellaneous (cont.)

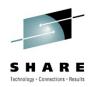

- Install the FAILSAFE ++USERMOD on the z/OS SMP zone
  - Prevents tapes from being created when the CA 1 intercepts are inactive (prior to the activation of CA 1 or if CA 1 had been shutdown or in-activated for some reason)
- Use the real-time catalog interface instead of TMSCTLG
  - OCTLG changed to NO
  - First run TMSOSCAT with PARM=SYNC on all systems without shared catalogs
  - Eliminates the need to run TMSCTLG on a daily basis

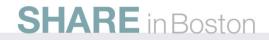

#### **Stay Current on Maintenance**

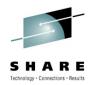

- Always call CA 1 support prior to upgrading to a new release of z/OS
  - 214-473-1431
- Always call CA 1 support prior to adding new types of tape hardware or new Virtual Tape solutions
- PLEASE call CA 1 support when planning on data center migrations that involve moving tape libraries
  - Both L1 and L2 are willing to help review project plans to ensure that no steps are forgotten
- Are you using CA Mainframe Software Manager (CA MSM) yet to automate CA 1 installation, maintenance and deployment?

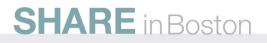

#### simplify management CA Mainframe Software Manager (CA MSM)

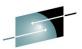

SHARE

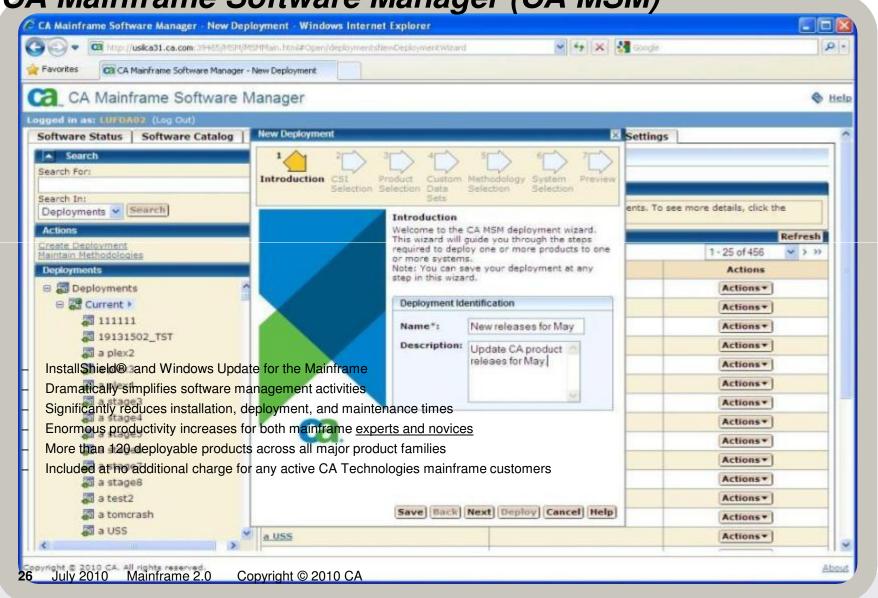

#### **CA MSM time savings - installation**

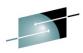

SHAR

| Time to Install 10 Mainframe Applications* |                               |                |                  |                          |                    |                  |  |
|--------------------------------------------|-------------------------------|----------------|------------------|--------------------------|--------------------|------------------|--|
| Product                                    | Mainframe Expert Install      |                |                  | Mainframe Novice Install |                    |                  |  |
|                                            | Traditional                   | With<br>CA MSM | Improve-<br>ment | Traditional              | With<br>CA MSM     | Improve-<br>ment |  |
| CA 1                                       | 36 min                        | 9 min          | 4X               | 3 hrs 12 min             | 14 min             | 14X              |  |
| CA Auditor for z/OS                        | 26 min                        | 7 min          | 4X               | 2 hrs 22 min             | 8 min              | 18X              |  |
| CA Datacom®                                | 1hr 14 min                    | 6 min          | 12X              | 3 hrs 8 min              | 10 min             | 19X              |  |
| CA JARS Resource<br>Accounting             | 37 min                        | 5 min          | 7X               | 1 hr 11 min              | 6 min              | 12X              |  |
| CA Librarian®                              | 28 min                        | 2 min          | 14X              | 1 hr 13 min              | 6 min              | 12X              |  |
| CA MIM™ Resource<br>Sharing                | 30 min                        | 5 min          | 6X               | 1 hr 31 min              | 5 min              | 18X              |  |
| CA OPS/MVS®                                | 36 min                        | 6 min          | 6X               | 1 hr 50 min              | 7 min              | 16X              |  |
| CA Panvalet®                               | 54 min                        | 3 min          | 18X              | 1 hr 11 min              | 5 min              | 14X              |  |
| CA SMF Director                            | 40 min                        | 5 min          | 8X               | 1 hr 10 min              | 6 min              | 12X              |  |
| CA SymDump <sup>®</sup> for<br>CICS        | 38 min                        | 3 min          | 12X              | 4 hrs 3 min              | 6 min              | 40X              |  |
| <u>Totals</u>                              | <u>6 hrs 39</u><br><u>min</u> | <u>51 min</u>  | <u>8X</u>        | <u>20 hrs 51 min</u>     | <u>1 hr 13 min</u> | <u>17X</u>       |  |

87% productivity gains for mainframe experts and 94% for novices!

27 July 2010 Mainframe 2.0 Copyright © 2010 CA

#### CA MSM time savings – maintenance

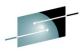

S H A R E Technology - Connections - Results

#### CA MSM time savings - maintenance

| Time to Install <u>Maintenance</u> for 7 Mainframe Applications* |          |                          |                      |                  |                     |                          |                  |  |
|------------------------------------------------------------------|----------|--------------------------|----------------------|------------------|---------------------|--------------------------|------------------|--|
| Deceloret                                                        | Number   | Mainframe Expert Install |                      |                  | Mainfi              | Mainframe Novice Install |                  |  |
|                                                                  | of Fixes | Traditional              | With<br>CA MSM       | Improve<br>-ment | Traditional         | With<br>CA MSM           | Improve<br>-ment |  |
| CA Auditor for<br>z/OS                                           | 14       | 23 min                   | 1 min 22 sec         | 17X              | 41 min              | 1 min 30 sec             | 27X              |  |
| CA Cleanup<br>for CA ACF2**                                      | 1        | 6 min                    | 38 sec               | 10X              | 33 min              | 1 min 13 sec             | 27X              |  |
| CA Easytrieve®                                                   | 9        | 24 min                   | 1 min 24 sec         | 17X              | 60 min              | 1 min 59 sec             | 31X              |  |
| CA Endevor®<br>Software Change<br>Manager                        | 19       | 32 min                   | 5 min 5 sec          | 7X               | 46 min              | 10 min 2 sec             | 5X               |  |
| CA Librarian®                                                    | 15       | 45 min                   | 1 min 58 sec         | 23X              | 38 min              | 2 min 55 sec             | 13X              |  |
| CA Panvalet®                                                     | 12       | 27 min                   | 1 min 39 sec         | 17X              | 62 min              | 2 min 25 sec             | 26X              |  |
| CA View®                                                         | 4        | 32 min                   | 1 min 48 sec         | 18X              | 37 min              | 1 min 39 sec             | 22X              |  |
| <u>Totals</u>                                                    |          | <u>3 hrs 09 min</u>      | <u>13 min 54 sec</u> | 14X              | <u>5 hrs 17 min</u> | 21 min 43 sec            | <u>15X</u>       |  |

Source: CA Technologies Lab Results

#### 93% productivity gains for mainframe experts and 94% for novices!

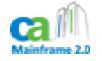

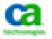

#### **CA MSM time savings - deployment**

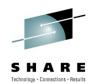

| Time to <u>Deploy</u> 10 Mainframe Applications*  |                                         |                                                                                                    |             |                 |                       |                  |  |
|---------------------------------------------------|-----------------------------------------|----------------------------------------------------------------------------------------------------|-------------|-----------------|-----------------------|------------------|--|
|                                                   | To A Single Remote System               |                                                                                                    |             | To Six F        | To Six Remote Systems |                  |  |
| Product                                           | Trac                                    |                                                                                                    | •           | nal             | With<br>CA MSM        | Improve-<br>ment |  |
| CA 1                                              |                                         |                                                                                                    |             |                 | 0:05:45               | 26X              |  |
| CA Workload Automation<br>Restart Option (CA 11)  | estart Option (CA 11) 93% OFOCIUCTIVITY |                                                                                                    |             |                 |                       | 30X              |  |
| CA Cleanup for CA ACF2™                           | increase using                          |                                                                                                    |             |                 | 0:03:22               | 24X              |  |
| CA Copycat                                        |                                         | ici cas                                                                                                    | <b>c</b> u3 | ing             | 0:03:15               | 25X              |  |
| CA Deliver™                                       |                                         |                                                                                                    |             |                 |                       | 14X              |  |
| CA Endevor <sup>®</sup> Software                  | for Deployment                          |                                                                                                    |             | 0:11:24         | 11X                   |                  |  |
| Change Manager<br>CA NetMaster <sup>®</sup> Suite |                                         |                                                                                                    |             | 0:21:58         | 9X                    |                  |  |
| CA SYSVIEW <sup>®</sup> Performance<br>Management |                                         |                                                                                                    |             |                 | 0:13:42               | 22X              |  |
| CA TPX Session<br>Management                      | 0:43.                                   |                                                                                                    |             | .00             | 0:11:01               | 6X               |  |
| CA View <sup>®</sup>                              | 0:58:00                                 | 0:06:19                                                                                                    | 9X          | 2:40:00         | 0:13:55               | 12X              |  |
| <u>Totals</u>                                     | <u>9:03:00</u>                          | <u>0:33:55</u>                                                                                                    | <u>16X</u>  | <u>22:44:00</u> | <u>1:33:30</u>        | <u>15X</u>       |  |
| Deploy all products to one 0:24:02                |                                         | <ul> <li>There were 4 tasks performed in non-MSM deployments</li> <li>1. JCL Preparation and documentation review</li> <li>2. TSO XMIT process</li> <li>3. Send using FTP Protocol</li> <li>4. Receive using FTP Protocol</li> <li>Source: CA Technologies Lab Results</li> </ul> |             |                 |                       |                  |  |
| Deploy all to six remote 1:28:25 systems          |                                         |                                                                                                    |             |                 |                       |                  |  |

#### QUESTIONS

n6

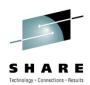

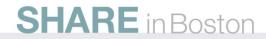

Slide 30

**N6** You should add a summary slide newna01, 7/26/2010